## **Lesson Outline**

Please note that students will need their User Name and Password to access the program. You will find these by clicking on the key when viewing your groups.

| View Active/Archived:            | Active Only   | •                 |        |      |          |             |            |               |        |
|----------------------------------|---------------|-------------------|--------|------|----------|-------------|------------|---------------|--------|
| Group Name                       | Group Key     | Owner Name        | Status | Edit | Students | Assignments | Login Info | Status Change | Delete |
| 2020 Firestone training          | VAN1097429    | Sherrie Rainville | Active | Ø    | 绺        | C           | P          | ۲             | Û      |
| rainville ELA 8 Day Block 4 2020 | B Day Block 4 | Sherrie Rainville | Active | Ø    | 283      | Ø           | D          | ۲             | Û      |

Step 1:

• When looking for a prompt, remember to View Sources

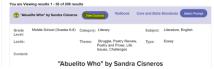

Teacher assigns prompt and includes prewriting activities requirements in Step 6 Add Tools under Special Instructions.
 Special Instructions for your Students:

| ota: Lonso  | recording do                  | acing cirro  | 10, 12 | quirements, vocabulary forms, source | e inst |
|-------------|-------------------------------|--------------|--------|--------------------------------------|--------|
| fork Family | <ul> <li>Bent Slac</li> </ul> | - n <i>s</i> | ш      | <u>A</u> • ∞ ∅                       |        |
|             |                               |              |        |                                      |        |
|             |                               |              |        |                                      |        |
|             |                               |              |        |                                      |        |

• These could include any of the organizers in the students' Writers Toolbox.

|    | WRITER'S TOOLBOX -        |  |
|----|---------------------------|--|
| Na | arrative Outline          |  |
| Na | arrative Plotting Outline |  |
| Ve | enn Diagram               |  |
| K١ | WL Chart                  |  |
| CI | uster Web                 |  |
| Fo | ocus Checklist            |  |
| N  | otepad                    |  |
| R  | ubrics                    |  |
| W  | ord Bank                  |  |
| W  | riter's Guide             |  |
| W  | riter's Model             |  |
| Ni | arrative Checklist        |  |

Students complete prewriting and type and submit first draft

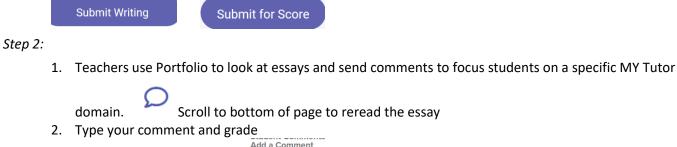

- Add a Comment Font Family + Font Size + B I U A -
- 3. Save Comment

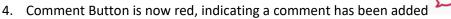

Note you can also see *Commenting on Student Writing* for directions found in **Distance Learning** resources.

## Step 3:

• Students read teacher feedback and use MY Tutor for revision. They will submit after each revision.

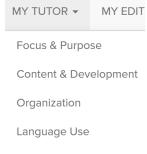

Grammar & Mechanics

- Teachers continue to provide feedback through comments following steps in Step 2.
- Step 3 is repeated as often as needed

## Step 4:

- Students use MY Editor
- Students Submit final essay
- Teachers use Portfolio to review each individual's final essay.
- Teachers use the comment feature to let students know their grade as well as any additional feedback.

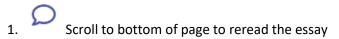

2. Type your comment and grade

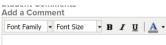

- 3. Save Comment
- 4. Comment Button is now red, indicating a comment has been added